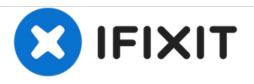

# Power Mac G4 Quicksilver Video Adapter Replacement

Written By: Cameron Christensen

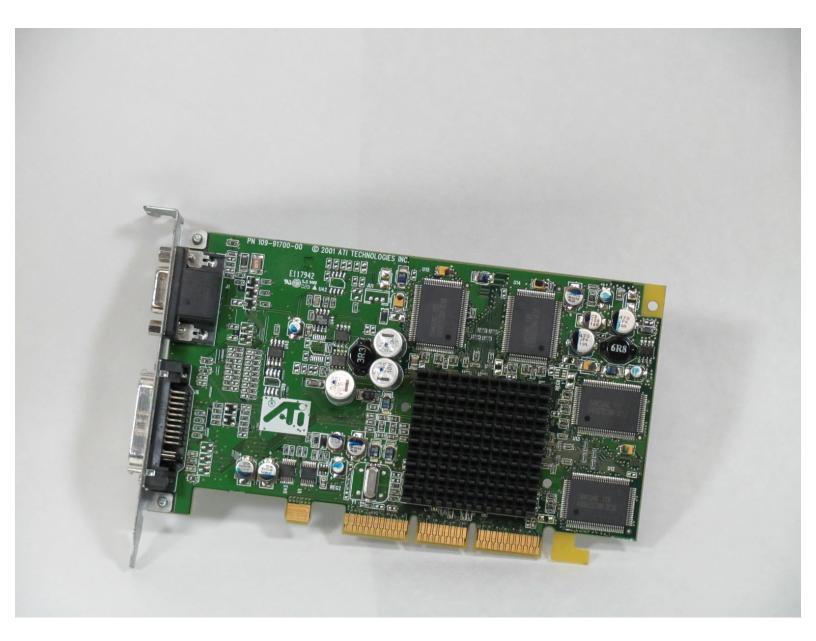

## INTRODUCTION

This guide will show you how to remove and replace the Video Adapter in your Power Mac 4 Quicksilver.

## **TOOLS:**

• Phillips #0 Screwdriver (1)

## Step 1 — Opening the case

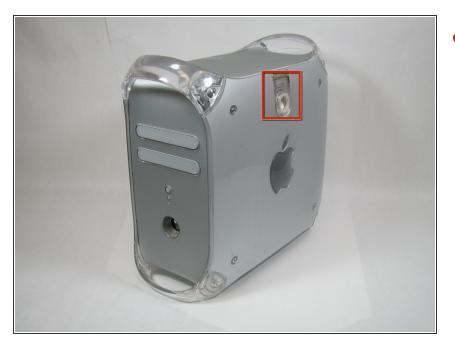

 The handle to open your computer is located on top of the right side panel.

## Step 2

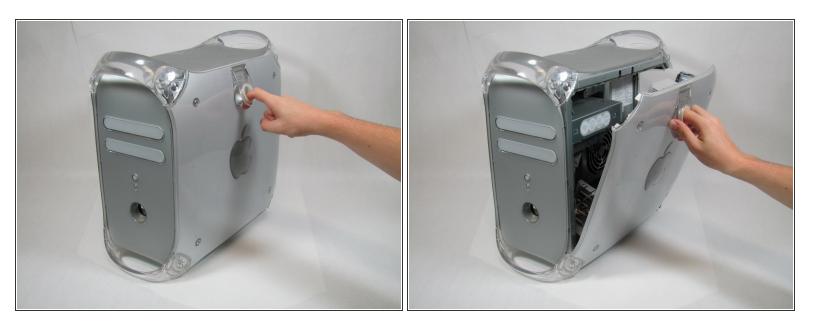

• Grab the circular handle and pull outward.

## Step 3

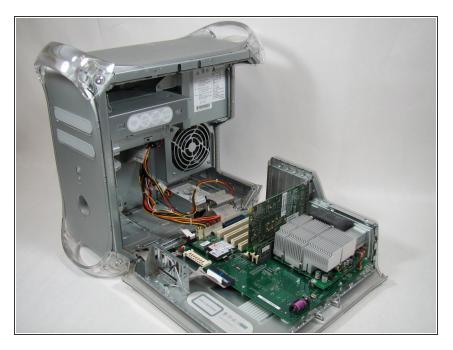

• Your computer is now open and ready for repair.

### Step 4 — Video Adapter

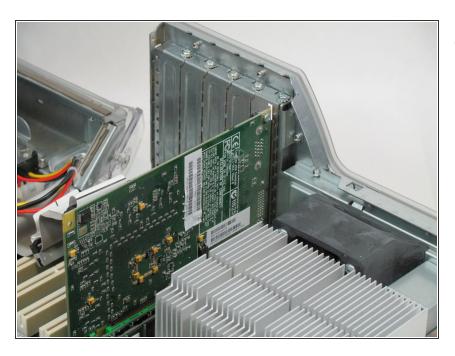

• This is your Power Mac G4's video adapter.

## Step 5

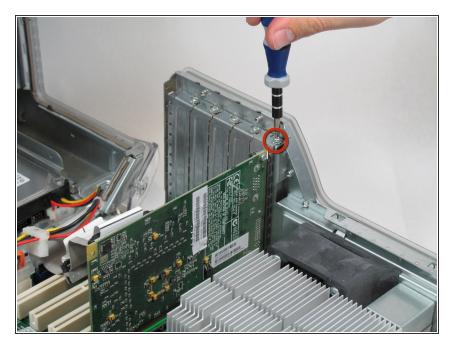

• Start by removing the screw holding the card to the chassis as shown.

## Step 6

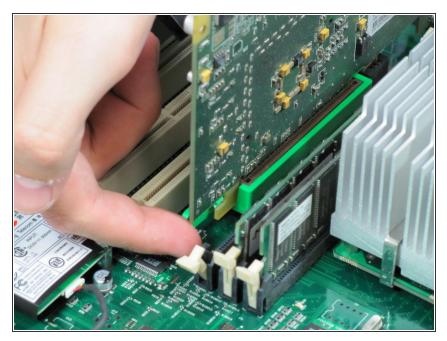

• Before lifting the card out, this small plastic tab needs to be pulled back there by releasing it entirely.

#### Step 7

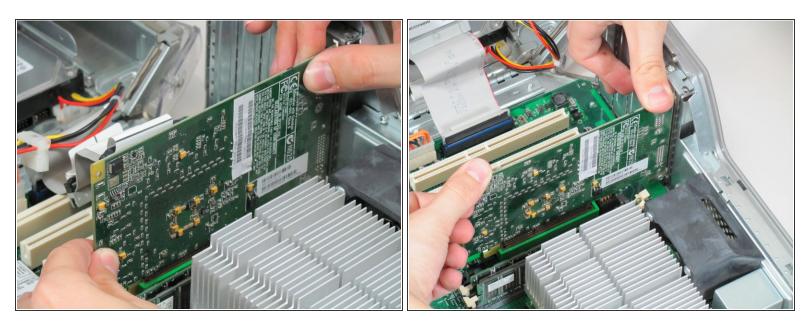

- With the tab and screw removed, lift the card straight out.
- (i) When putting the card back in, take care to apply even pressure across the top with your thumbs. This will avoid damaging the card.

#### Step 8 — Video Adapter

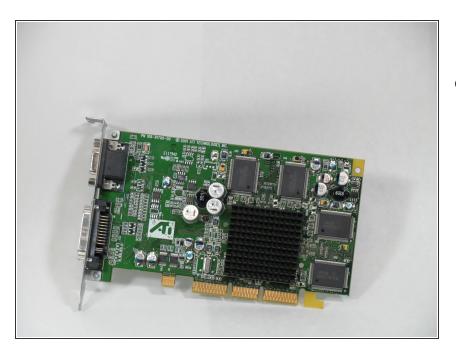

 Your card is now completely removed and ready to be replaced.

To reassemble your device, follow these instructions in reverse order.